**Cocktail**

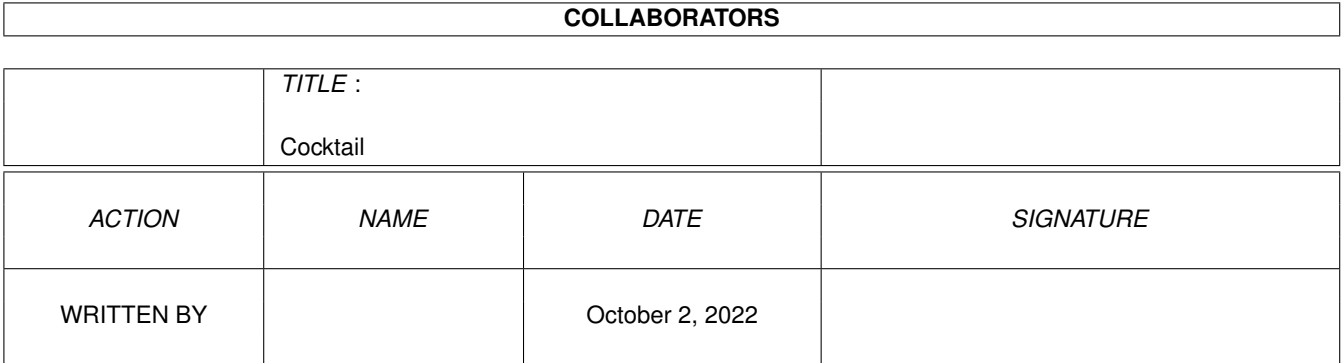

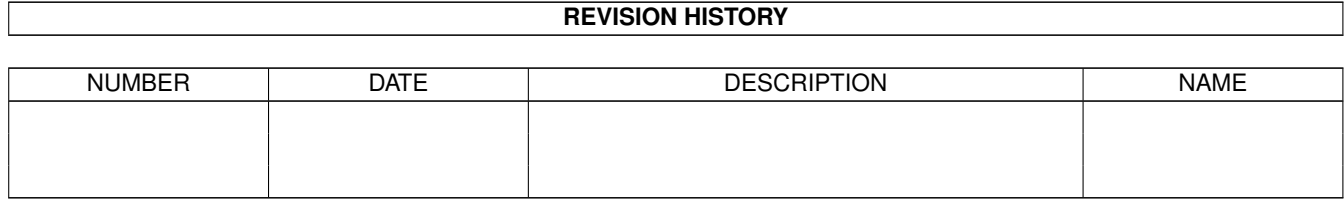

# **Contents**

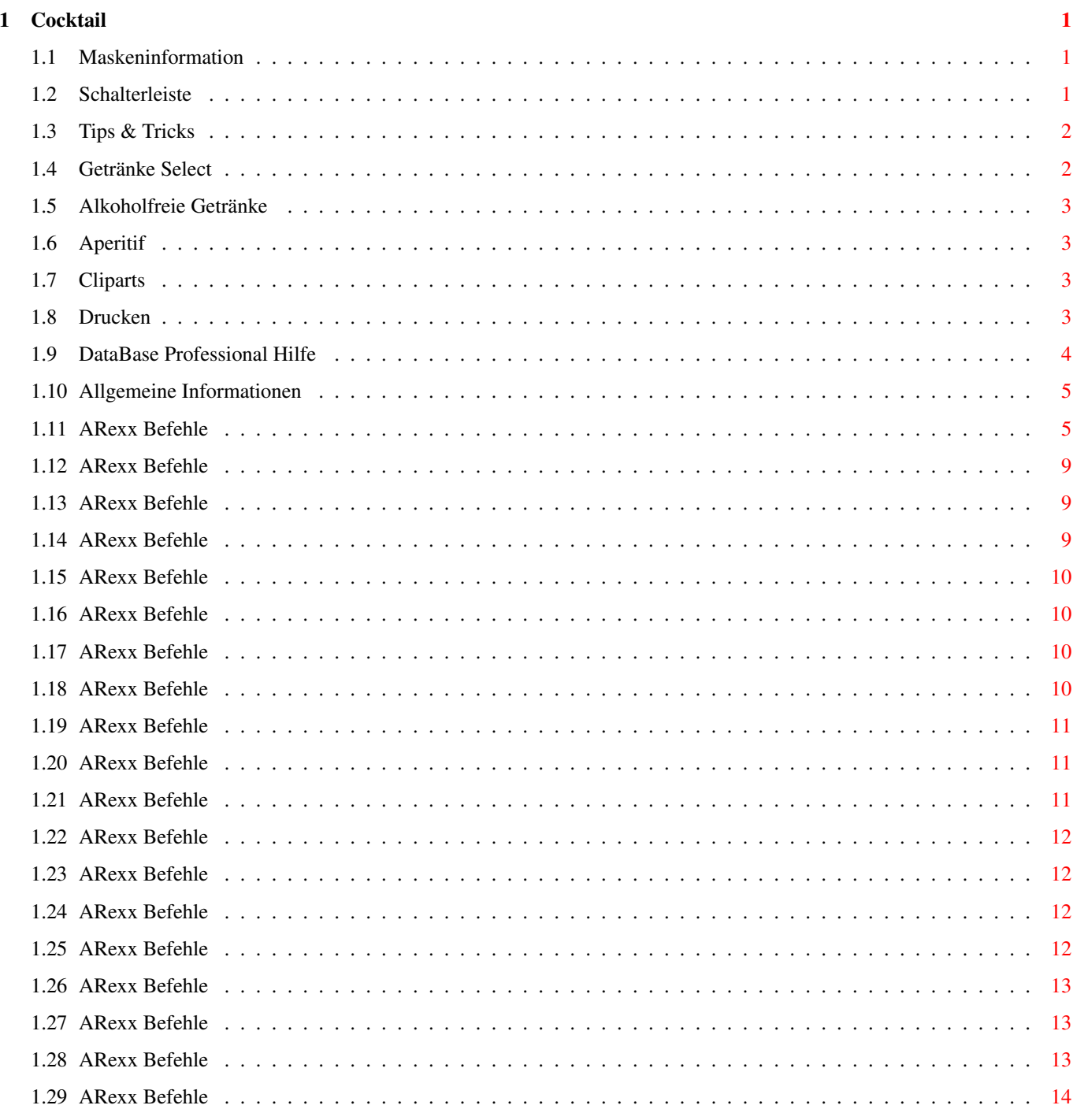

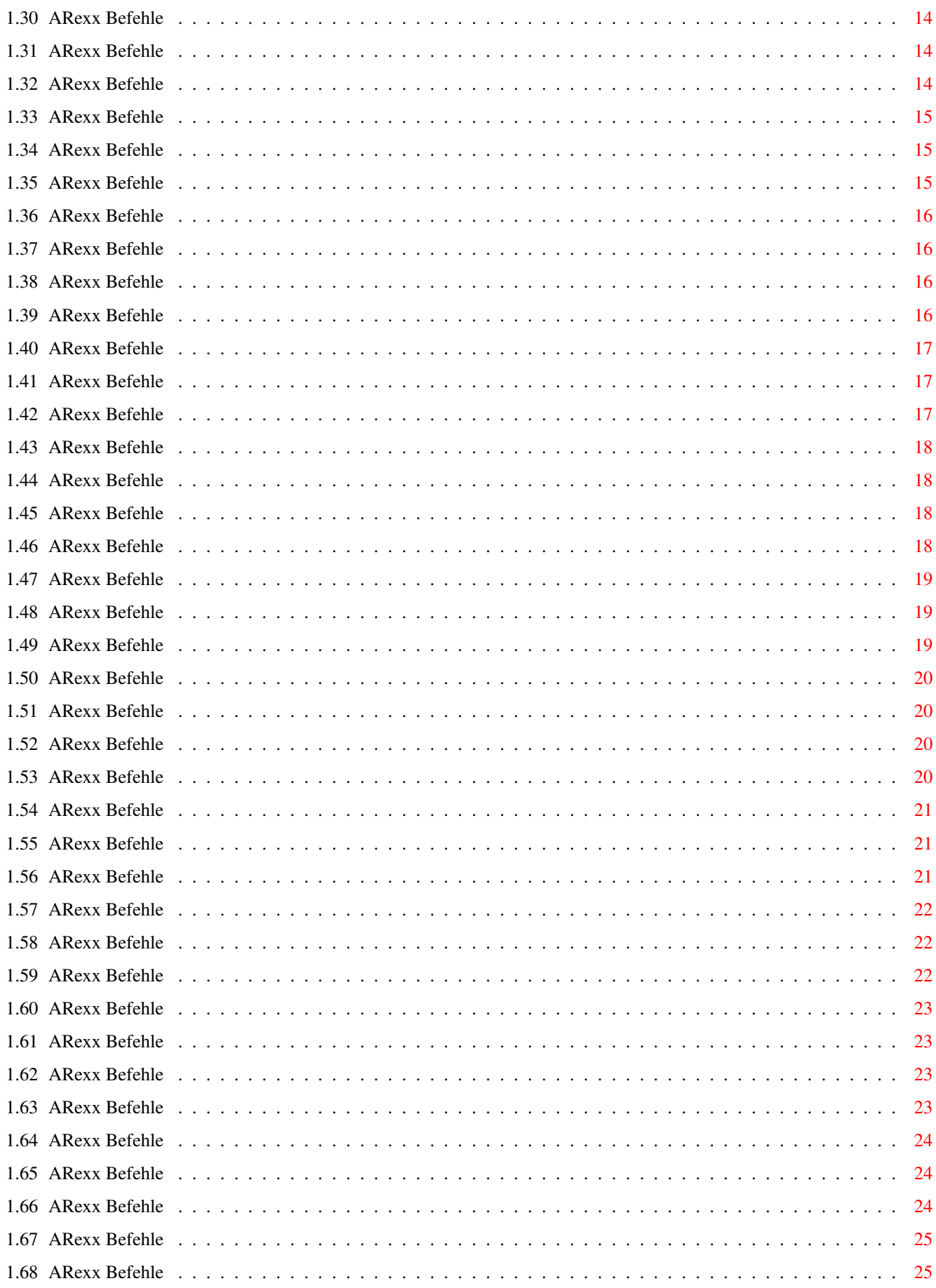

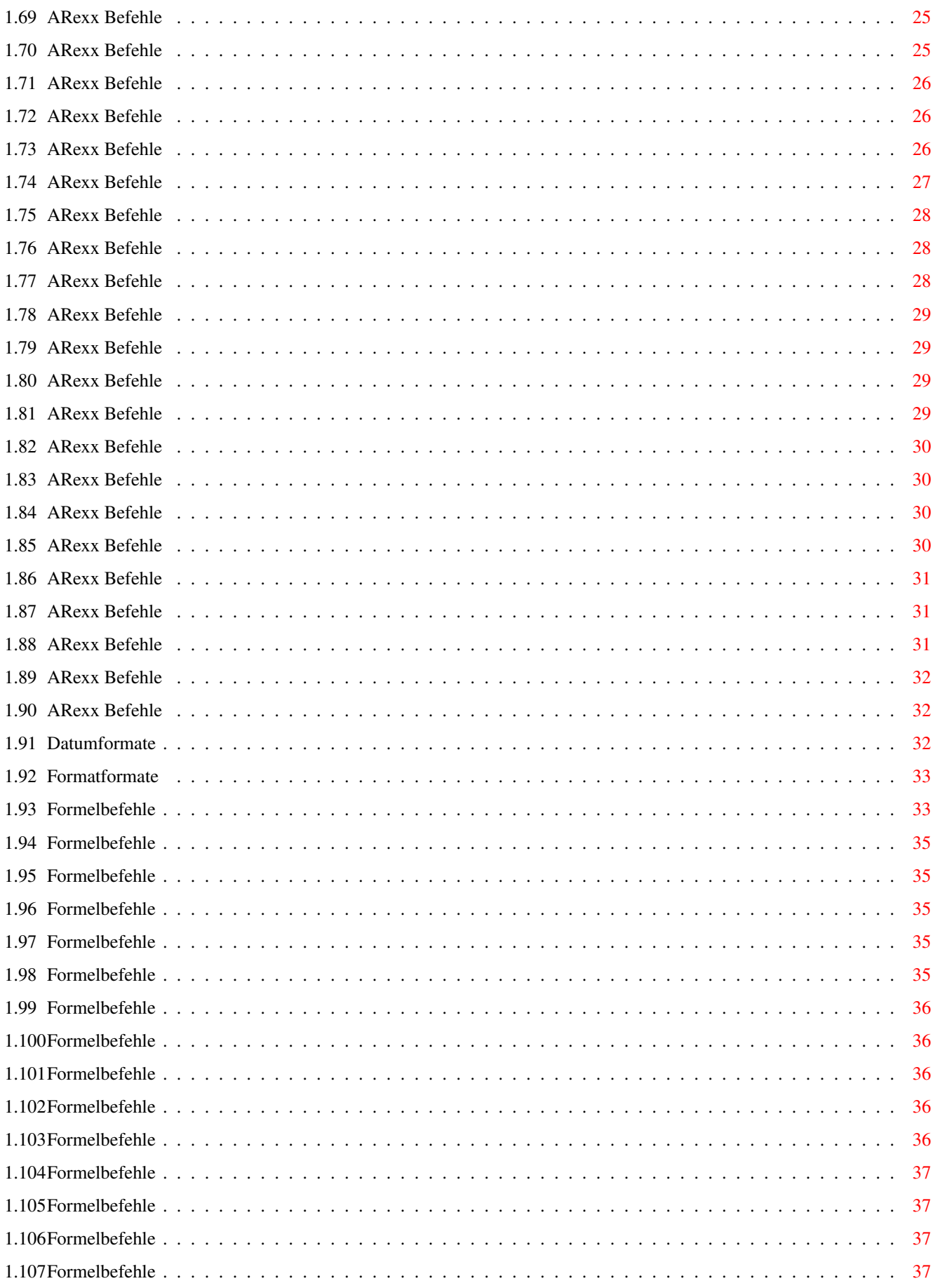

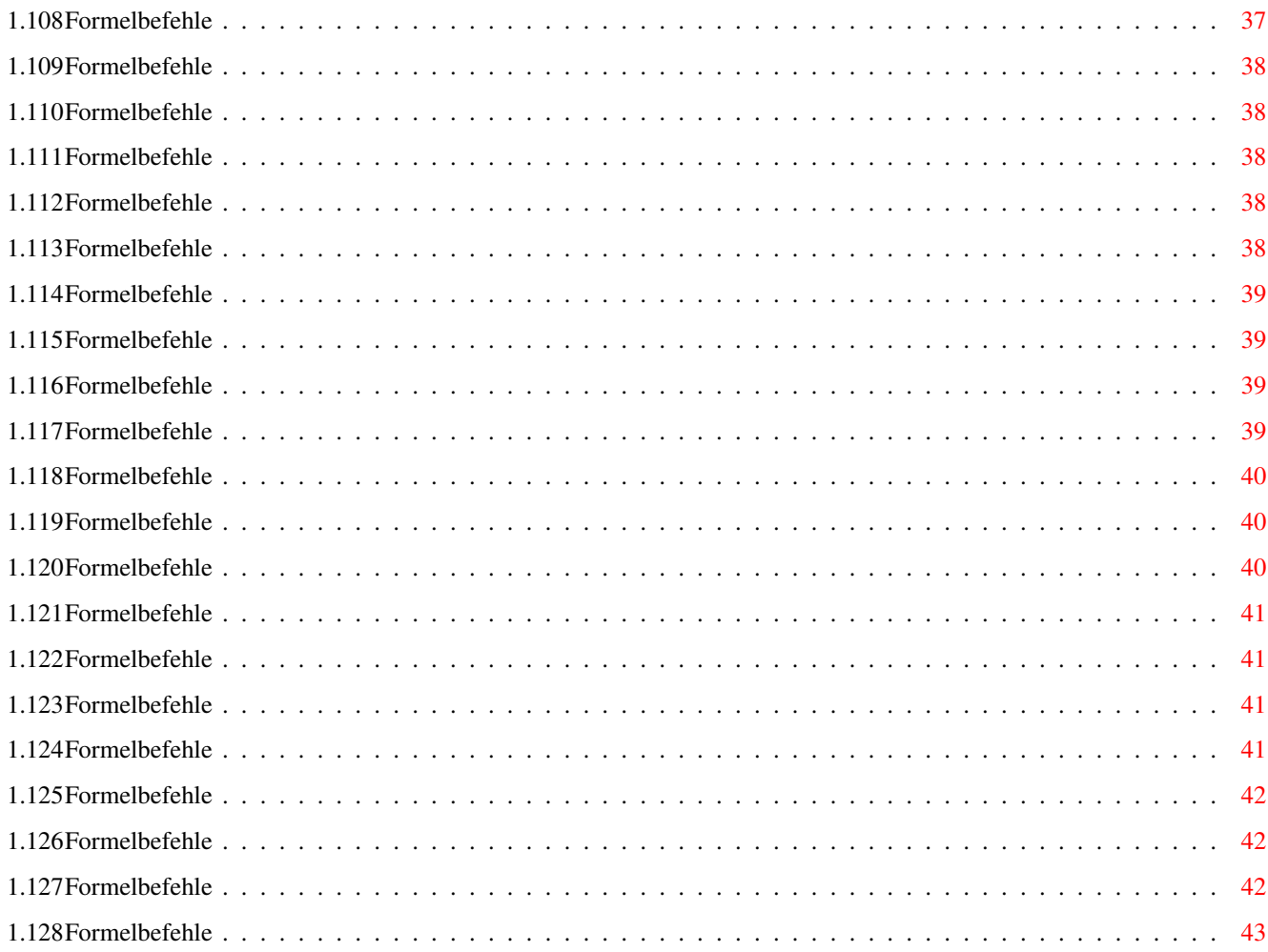

# <span id="page-6-0"></span>**Chapter 1**

# **Cocktail**

#### <span id="page-6-1"></span>**1.1 Maskeninformation**

Cocktail's Online Hilfe

© Copyright 1997 Michael Haupt

Hier nun Eine kleine Anleitung

Schalterleiste Tips & Tricks Getränke Select Select Alkoholfrei Select Aperitif Cliparts Drucken

DataBase Anleitung

# <span id="page-6-2"></span>**1.2 Schalterleiste**

|< = Mit diesem Schalter gehen Sie zum 1. Datensatz. < = Mit diesem Schalter gehen Sie ein Datensatz zurück.

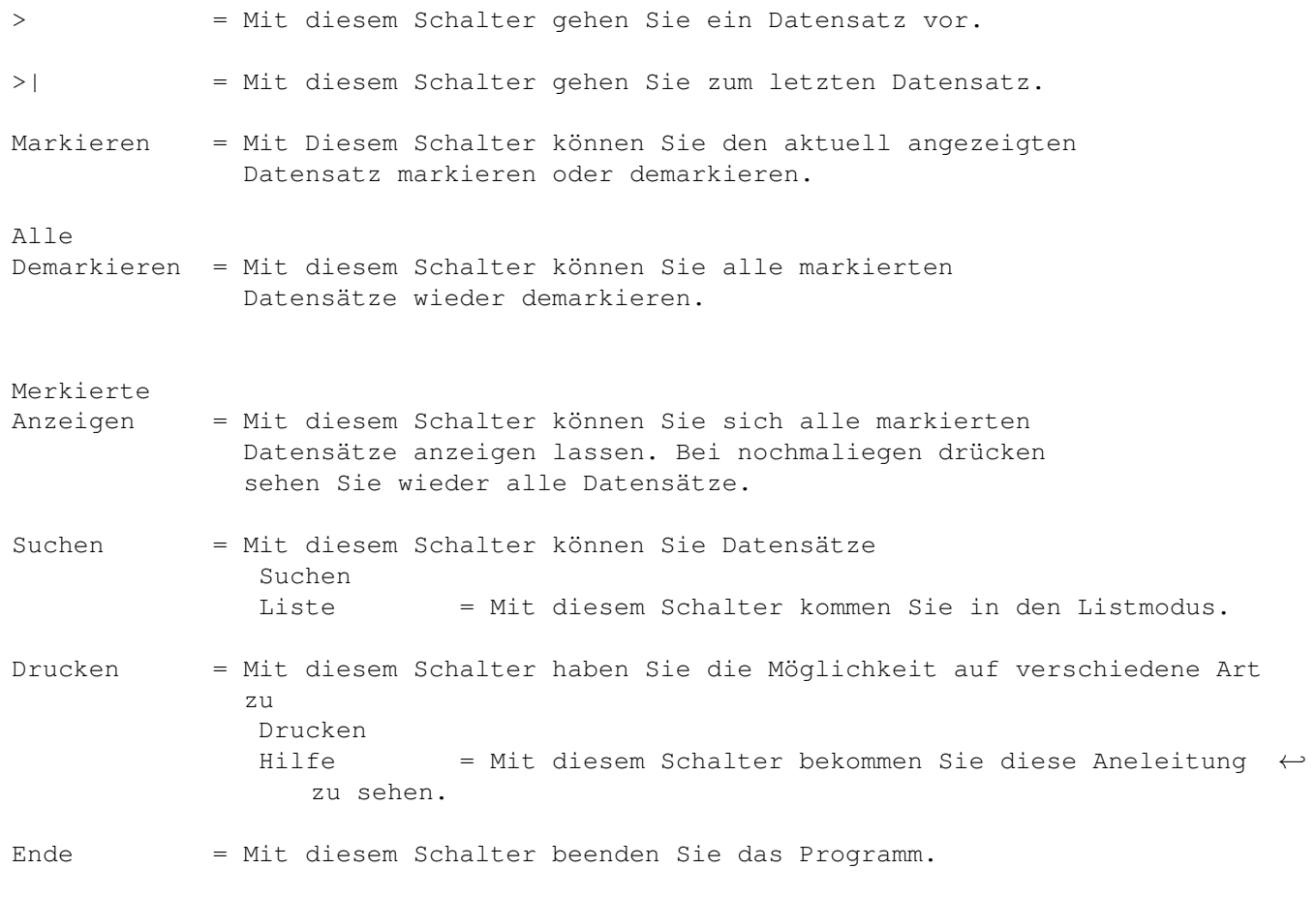

Zurück

# <span id="page-7-0"></span>**1.3 Tips & Tricks**

Hier bekommen Sie ein paar Tips und Informationen

```
Über Cocktails und Mix- Getränke.
```
Zurück

# <span id="page-7-1"></span>**1.4 Getränke Select**

Hiermit können Sie sehr komfortable Cocktails selectieren.

Am einfachsten geht das, wenn Sie nach Getränken suchen die sie in Ihrer Hausbar haben. Hier ein kleines Beispiel: Sie möchten z.B. alle Cocktail's in denen Rum vorkommt selectieren, dann geben Sie einfach #?Rum ein (#? steht für "Joker", denn es gibt verschiedene Schreibweisen, Rum oder Weißer Rum)

Zurück

#### <span id="page-8-0"></span>**1.5 Alkoholfreie Getränke**

Hiermit werden alle Alkoholfreien Cocktails ausgewählt.

Zurück

#### <span id="page-8-1"></span>**1.6 Aperitif**

Hiermit werden alle Aperitif's ausgewählt.

Zurück

#### <span id="page-8-2"></span>**1.7 Cliparts**

Hier bekommen Sie eine Übersicht über die Cliparts, für ihre ←- Cocktailkarten die sich auf dieser CD befinden.

Zurück

#### <span id="page-8-3"></span>**1.8 Drucken**

Mit der Option "Drucken" haben Sie verschiedene Möglichkeiten. Zuerst müssen Sie sich Ihre Cocktail's aussuchen und markieren. Das Programm druckt nur markierte Datensätze aus. Denn bei 2400 Cocktail's würde das "SEHR" viel Papier kosten.

1. Zubereitungszettel :Hiermit können Sie sich von ihren ausgesuchten Cocktail's einen Zubereitungszettel ausdrucken lassen, damit Sie es beim Mixen etwas leichter haben.

- 2. Cocktailkarte: Hiermit können Sie sich eine einfache Cocktailkarte für Ihre Gäste ausdrucken lassen.
- 3. Export : Hiermit können Sie die ausgewählten Cocktail's exportieren. Die Daten werden dabei ins Clipborddevice kopiert. Das heist, Sie brauchen nur noch in Ihr Programm, z.B. Pagestream, auf "Einfügen" gehen und Sie haben alle ausgewählten Cocktail's eingefügt.

Hier ein Beispiel für Pagestream 3.0.

- 1. Neues Dokument A4.
- 2. Hintergrund auswählen und Importieren.
- 3. Die Grafik auf der Seite anpassen.
- 4. Jetzt erstellen Sie einen Textblock.
- 5. Gehen Sie jetzt in den Schreibmodus und klicken auf den Textblock, dann auf Einfügen. Jetzt fLiest der exportierte Text ein. Falls er nicht auf die Seite past, teilen Sie in und fügen den Rest auf eine 2. Karte ein.
- 6. Jetzt noch eine Überschrift und vielecht ein paar Grafiken und schon ist Ihre Karte für die Party fertig.

Zurück

#### <span id="page-9-0"></span>**1.9 DataBase Professional Hilfe**

DataBase Professional Hilfe

© Copyright 1995 Jörg Richter

Nur für registierte Anwender von DataBase Professional !

Information Allgemeine Informationen

ARexx ARexx Befehle alphabetisch sortiert Standardeintrag a) Datum Möglichkeiten beim Feldtyp "Datum" b) Format Möglichkeiten beim Feldtyp "Format" c) Formel

Möglichkeiten beim Feldtyp "Formel"

Zurück

#### <span id="page-10-0"></span>**1.10 Allgemeine Informationen**

Diese Datei ist urheberrechtlich geschützt. Sie darf nur  $\leftrightarrow$ registierten Kunden von DataBase Professional zugänglich gemacht werden. Bitte beachten Sie dies, da sonst die Aktualisierung und der Fortbestand nicht gewährleistet ist.

Mit dieser Hilfedatei sollen die mächtigen Funktionen von DataBase Professional am Bildschirm zur Verfügung gestellt werden, um so den Griff zum Handbuch zu ersparen. Sie soll aber nicht das Handbuch ersetzten, sondern nur zum Nachschlagen dienen.

20.07.95, Jörg Richter

Zurück zum

Hauptmenü

.

#### <span id="page-10-1"></span>**1.11 ARexx Befehle**

Alphabetische Befehlsübersicht:

ADD

GETSIZE

PUTPROMPT

GETSPEZIAL

PUTSIZE

BASE

GETTYPE

PUTSPEZIAL

BASEADDRESS

GETXY

PUTTYPE

BOX

GOTO

PUTXY

BOXFILL

IMPORT

RECALCULATE

CLEARMASK

INVERTMARKS

REQUEST

CLOSE

ISMARKED

REQUESTNUMBER

COPYTOCLIP

REQUESTTEXT

CURRENT

LEFTONE

RIGHTONE

CURRENTBASE

LEFTTOTAL

RIGHTTOAL

LINE

DBCOMMAND

LOADPIC

SAVE

DBTOBACK

LOADGADGETS

SEARCH

DBTOFRONT

MARK

SEARCHFIELD

DELETE

MARKRANGE

SEARCHNEXT

DEMARKRANGE

MESSAGE

SEARCHPREV

DISPLAY

SEARCHSIM

OPEN

EDIT

SETCOLOR

SETFILENAME

PLAY

SETSEARCH

FINDBASE

PRINT

SETFONT

PRINTALL

SHOW

GETCOLOR

PRINTMARKED

SORT

GETDATA

PICKFIELD

GETDEFAULT

PUTCOLOR

TEXT

GETFILENAME

PUTDATA

TOTAL

GETNAME

PUTDEFAULT

GETPLACE

PUTNAME

VIEW

GETPROMPT

PUTPLACE

WAITCOMMAND

#### <span id="page-14-0"></span>**1.12 ARexx Befehle**

Base

Syntax : Base <#> Funktion: Mit dem Befehl kann eine neue Base ausgewählt werden. Beispiel: Base 5 RESULT : <Dateiname> der gewählten Base RC : 0 falls ok, 5 wenn das Argument ungültig.

Alphabetische Befehlsübersicht

#### <span id="page-14-1"></span>**1.13 ARexx Befehle**

FindBase

```
Syntax : FindBase <Dateiname>
Funktion: Gibt die Nummer der Base zurück, in der die Datei geladen ist.
Beispiel: FindBase 'KundenKartei.db'
RESULT : -
RC : <Nummer der Base>. Wird die Datei nicht gefunden, so ist RC
          gleich -1.
```
Alphabetische Befehlsübersicht

### <span id="page-14-2"></span>**1.14 ARexx Befehle**

#### Current

```
Syntax : Current
Funktion: Liefert die Nummer des aktuellen Datensatzes.
Beispiel: Current
RESULT : < Datensatznummer> (z.B. 19)
RC \t : -
```
Alphabetische Befehlsübersicht

#### <span id="page-15-0"></span>**1.15 ARexx Befehle**

CurrentBase

Syntax : CurrentBase Funktion: Liefert die Base Nummer der aktuellen Datei. Beispiel: CurrentBase RESULT : - RC : <Base Nummer>

Alphabetische Befehlsübersicht

#### <span id="page-15-1"></span>**1.16 ARexx Befehle**

Open

```
Syntax : Open <Pfad/Name>
Funktion: Lädt eine Datei in den Speicher.
         Eine evtl. vorhandene Datei auf der aktuellen Base geht verloren.
Beispiel: Open "DH1:DataBase/Kunden/Adressen.db"
RESULT : -
RC : 0 falls ok, 5 falls Datei nicht geladen werden konnte.
```
Alphabetische Befehlsübersicht

#### <span id="page-15-2"></span>**1.17 ARexx Befehle**

Close

Syntax : Close Funktion: Schließt die aktuelle Datei. Beispiel: Close RESULT : -  $RC \t : -$ 

Alphabetische Befehlsübersicht

## <span id="page-15-3"></span>**1.18 ARexx Befehle**

Save

Syntax : Save [Pfad/Name]

Funktion: Speichert eine Datei. Als Argument kann ein neuer Dateiname angegeben werden. Ansonsten wird die aktuelle Datei unter dem alten Namen gespeichert.

Beispiel: Save "DH1:Datenbank/Adressen"

RESULT : - RC : -

Alphabetische Befehlsübersicht

#### <span id="page-16-0"></span>**1.19 ARexx Befehle**

Import

Syntax : Import <Pfad/Name> Funktion: Eine als Argument anzugebende Datei wird zu der aktuellen Datei importiert. Beispiel: Import "DH0:Adressen.import" RESULT : - RC : 0 falls Datei geladen werden konnte, sonst 5.

Alphabetische Befehlsübersicht

#### <span id="page-16-1"></span>**1.20 ARexx Befehle**

#### Print

```
Syntax : Print <Print device> <Pfad/Name>
Funktion: Der aktuelle Datensatz wird gedruckt. Als Argumente müssen immer
         das Print device (z.B PRT:) und die Druckmaske übergeben werden.
         Soll in die Zwischenablage (Klemmbrett bzw. Clipboard) gedruckt
         werden, so ist als Print device 'CLIPBOARD' anzugeben.
Beispiel: Print "PRT:" "DHO:Datenbank/Kunden/Kunden.prt"
RESULT : -
RC : -
```
Alphabetische Befehlsübersicht

#### <span id="page-16-2"></span>**1.21 ARexx Befehle**

#### PrintAll

Syntax : PrintAll <Print device> <Pfad/Name> Funktion: Druckt die gesamte Datei. Argumente wie bei Print . Beispiel: Print 'CLIPBOARD' "DH1:Datenbank/Kunden.prt" RESULT : -  $RC \t : -$ 

Alphabetische Befehlsübersicht

#### <span id="page-17-0"></span>**1.22 ARexx Befehle**

#### PrintMarked

```
Syntax : PrintMarked <Print device> <Pfad/Name>
Funktion: Entspricht der Funktion
               Print
               , mit dem Unterschied, daß nur die
         markierten Datensätze gedruckt werden.
Beispiel: PrintMarked "PAR:" "Kunden/Kunden.prt"
RESULT : -
RC : -
```
Alphabetische Befehlsübersicht

#### <span id="page-17-1"></span>**1.23 ARexx Befehle**

LeftTotal

```
Syntax : LeftTotal
Funktion: Springt an den Anfang der aktuellen Datei.
Beispiel: LeftTotal
RESULT : -
RC : 5 falls der aktuelle Datensatz bereits der erste, sonst 0.
```
Alphabetische Befehlsübersicht

#### <span id="page-17-2"></span>**1.24 ARexx Befehle**

RightTotal

```
Syntax : RightTotal
Funktion: Spring an das Ende der aktuellen Datei.
Beispiel: RightTotal
RESULT : -
RC : 5 falls der aktuelle Datensatz bereits der letzte, sonst 0.
```
Alphabetische Befehlsübersicht

#### <span id="page-17-3"></span>**1.25 ARexx Befehle**

LeftOne

```
Syntax : LeftOne
Funktion: Der aktuelle Datensatz wird um eins erniedrigt.
Beispiel: LeftOne
```

```
RESULT : -
RC : 5 falls der aktuelle Datensatz bereits der erste, sonst 0.
```
#### <span id="page-18-0"></span>**1.26 ARexx Befehle**

RightOne

Syntax : RightOne Funktion: Der aktuelle Datensatz wird um eins erhöht. Beispiel: RightOne RESULT : - RC : 5 falls der aktuelle Datensatz bereits der letzte, sonst 0.

Alphabetische Befehlsübersicht

#### <span id="page-18-1"></span>**1.27 ARexx Befehle**

#### Search

```
Syntax : Search <Suchbegriff>
Funktion: Sucht den immer anzugebenden Suchbegriff vorwärts vom Anfang
         der Datei. Die Einstellungen können mit SetSearch vorgenommen
         werden.
Beispiel: Search "Müller"
RESULT : <Feldnummer> (z.B. 3)
RC : 0 falls gefunden, sonst 5.
```
Alphabetische Befehlsübersicht

#### <span id="page-18-2"></span>**1.28 ARexx Befehle**

```
SearchNext
```

```
Syntax : SearchNext <Suchbegriff>
Funktion: Sucht den anzugebenden Suchbegriff vorwärts ab dem aktuellen
         Datensatz.
Beispiel: SearchNext "Müller"
RESULT : -
RC : 0 falls ok, 5 wenn nicht gefunden.
```
Alphabetische Befehlsübersicht

#### <span id="page-19-0"></span>**1.29 ARexx Befehle**

SearchPrev

Syntax : SearchPrev <Suchbegriff> Funktion: Sucht den anzugebenden Suchbegriff rückwärts ab dem aktuellen Datensatz. Beispiel: SearchPrev "Müller" CASE RESULT : -RC : 0 falls ok, 5 wenn nicht gefunden.

Alphabetische Befehlsübersicht

#### <span id="page-19-1"></span>**1.30 ARexx Befehle**

Add

Syntax : Add Funktion: Fügt einen neuen Datensatz hinter dem aktuellen hinzu. Der neue Datensatz ist nun der aktuelle. Beispiel: Add RESULT : - RC : 0 falls ok, 5 wenn kein neuer Datensatz erzeugt werden konnte.

Alphabetische Befehlsübersicht

#### <span id="page-19-2"></span>**1.31 ARexx Befehle**

Delete

Syntax : Delete Funktion: Der aktuelle Datensatz wird gelöscht. Beispiel: Delete RESULT : -  $RC \t : -$ 

Alphabetische Befehlsübersicht

#### <span id="page-19-3"></span>**1.32 ARexx Befehle**

PutData

Syntax : PutData <Feld> <Text> Funktion: Daten werden direkt in das Feld des aktuellen Datensatzes geschrieben. Beispiel: PutData \$F1 "DataBase Professional"

RESULT : - RC : -

Alphabetische Befehlsübersicht

#### <span id="page-20-0"></span>**1.33 ARexx Befehle**

GetData

Syntax : GetData <Feld> oder GetData <Feldname> Funktion: Daten werden direkt aus einem Feld gelesen. Beispiel: GetData \$F1 RESULT : <Inhalt des Feldes> (z.B. "Müller") RC : -

Alphabetische Befehlsübersicht

#### <span id="page-20-1"></span>**1.34 ARexx Befehle**

PutDefault

Syntax : PutDefault <Feld> <Text> Funktion: Schreibt den Text in den Standardeintrag des anzugebenden Feldes. Beispiel: PutDefault \$F2 "Deutschland" RESULT : -RC : -

Alphabetische Befehlsübersicht

#### <span id="page-20-2"></span>**1.35 ARexx Befehle**

GetDefault

```
Syntax : GetDefault <Feld>
Funktion: Liest den Standardeintrag eines Feldes.
Beispiel: GetDefault $F2
          GetDefault "Name: "
RESULT : <Inhalt des Standardeintrages> (z.B. "$2.0=F2*1.15$")<br>RC : -
        \cdot : -
```
Alphabetische Befehlsübersicht

#### <span id="page-21-0"></span>**1.36 ARexx Befehle**

Mark

```
Syntax : Mark
Funktion: Der aktuelle Datensatz wird markiert. Ist der Datensatz bereits
         markiert, wird dieser wieder demarkiert.
Beispiel: Mark
RESULT : -
RC : -
```
Alphabetische Befehlsübersicht

#### <span id="page-21-1"></span>**1.37 ARexx Befehle**

MarkRange

```
Syntax : MarkRange <Feld> [Muster]
Funktion: Markiert alle Datensätze in dem anzugebenden Feld, welche mit dem
         Muster übereinstimmen.
Beispiel: MarkRange $F2 "Sch#?"
RESULT : <Anzahl der markierten Datensätze> (z.B. 4)
RC \tcdot
```
Alphabetische Befehlsübersicht

#### <span id="page-21-2"></span>**1.38 ARexx Befehle**

DeMarkRange

```
Syntax : DeMarkRange <Feld> [Muster]
Funktion: Demarkiert alle Datensätze in dem anzugebenden Feld, welche mit
         dem Muster übereinstimmen.
Beispiel: DeMarkRange $F2 "Sch#?"
RESULT : <Anzahl der demarkierten Datensätze> (z.B. 6)
RC : -
```
Alphabetische Befehlsübersicht

#### <span id="page-21-3"></span>**1.39 ARexx Befehle**

InvertMarks

```
Syntax : InvertMarks
Funktion: Alle nicht markierten Datensätze werden markiert und alle
         markierten Datensätze werden demarkiert.
```

```
Beispiel: InvertMarks
RESULT : -
RC : -
```
#### <span id="page-22-0"></span>**1.40 ARexx Befehle**

IsMarked

Syntax : IsMarked Funktion: Gibt einen Wert, ob der Datensatz markiert ist oder nicht. Beispiel: IsMarked RESULT : - RC : 0 wenn markiert, 5 wenn nicht markiert.

Alphabetische Befehlsübersicht

#### <span id="page-22-1"></span>**1.41 ARexx Befehle**

Sort

```
Syntax : Sort [<Index1> [<Index2>]]
Funktion: Sortiert die Datei mit den angegebenen Indexfeldern. Werden keine
          Indexfelder angegeben, wird die Datei mit den alten Indexfeldern
         nochmal sortiert. Wird nur ein Indexfeld angegeben, so wird nur
         nach diesem sortiert.
Beispiel: Sort $F3
         Sort $F2 $F9
         Sort "Name: " "Vorname: "
         Sort
RESULT : -
RC : 0 falls ok, 5 falls ein oder beide Indexfeld(er) nicht vorhanden.
```
Alphabetische Befehlsübersicht

# <span id="page-22-2"></span>**1.42 ARexx Befehle**

Total

Syntax : Total Funktion: Liefert die Anzahl der vorhandenen Datensätze. Beispiel: Total RESULT : <Anzahl der Datensätze> (z.B. 278)  $RC \t : -$ 

#### <span id="page-23-0"></span>**1.43 ARexx Befehle**

ReCalculate

```
Syntax : ReCalculate [All]
Funktion: Berechnet den aktuellen Datensatz neu. Mit der Option 'ALL' wird
         die gesamte Datei neu berechnet.
Beispiel: ReCalculate ALL
RESULT : -
RC : -
```
Alphabetische Befehlsübersicht

#### <span id="page-23-1"></span>**1.44 ARexx Befehle**

Message

```
Syntax : Message <Text>
Funktion: Der übergebende Text wird in der Statuszeile angezeigt.
Beispiel: Message "DataBase Professional"
RESULT : -
RC : -
```
Alphabetische Befehlsübersicht

#### <span id="page-23-2"></span>**1.45 ARexx Befehle**

DBtoFront

Syntax : DBtoFront Funktion: Der DataBase Screen wird nach vorne geholt. Beispiel: DBtoFront RESULT : -RC : -

Alphabetische Befehlsübersicht

### <span id="page-23-3"></span>**1.46 ARexx Befehle**

DBtoBack

Syntax : DBtoBack

```
Funktion: Der DataBase Screen wird nach hinten gelegt.
Beispiel: DBtoBack
RESULT : -
RC : -
```
#### <span id="page-24-0"></span>**1.47 ARexx Befehle**

Display

Syntax : Display <On|Off> Funktion: Schaltet die Bilschirmaktualisierung an oder aus. Vorsicht ! Beispiel: Display OFF RESULT : - RC : -

Alphabetische Befehlsübersicht

#### <span id="page-24-1"></span>**1.48 ARexx Befehle**

Show

```
Syntax : Show [New|Marked|All]
Funktion: Zeigt die Daten neu an. Argumente:
           - "New" zeigt die ganze Maske neu an
           - "Marked" zeigt nur markierte Datensätze an
            - "All" zeigt wieder alle Datensätze an
Beispiel: Show
RESULT : -
RC : -
```
Alphabetische Befehlsübersicht

#### <span id="page-24-2"></span>**1.49 ARexx Befehle**

#### PickField

Syntax : PickField <Text> Funktion: Auswahl eines Feldes mit der Maus, wobei "Text" in der Statuszeile angezeigt wird. Beispiel: PickField "Bitte wählen Sie ein Feld aus ..." RESULT : <Nummer des Feldes> (z.B. 4) RC : 0 falls ok, 5 falls kein Feld ausgewählt wurde.

Alphabetische Befehlsübersicht

#### <span id="page-25-0"></span>**1.50 ARexx Befehle**

ClearMask

Syntax : ClearMask Funktion: Löscht den Maskenbereich des Bildschirms. Beispiel: ClearMask RESULT : - RC : -

Alphabetische Befehlsübersicht

#### <span id="page-25-1"></span>**1.51 ARexx Befehle**

Text

```
Syntax : Text <x> <y> <Farbe> <Plazierung> <Text>
Funktion: Schreibt einen Text auf den Bildschirm <x> und <y> sind die
         Anfangskoodinaten in Pixel, <Farbe> ist die Farbe der Schrift,
         <Plazierung> kann LEFT (= linksbündig), RIGHT (= rechtsbündig)
         oder CENTER (= zentiert) sein.
Beispiel: Text 100 50 1 LEFT "Merian Software & Design"
RESULT : <Textlänge in Pixel> (z.B. 64)
RC :
```
Alphabetische Befehlsübersicht

#### <span id="page-25-2"></span>**1.52 ARexx Befehle**

LoadPic

Syntax : LoadPic <Bild> <x> <y> [CENTER] Funktion: Lädt und zeigt ein Bild auf dem Bildschirm. Mit der Option CENTER wird das Bild wie beim DIA-Modus ausgerichtet. Beispiel: LoadPic "PicBase/PicIdx/Garten23.iff" 450 210 CENTER RESULT : < width> < height> (z.B. 95 120) RC : 0 falls ok, 5 falls das Bild nicht geladen werden konnte.

Alphabetische Befehlsübersicht

#### <span id="page-25-3"></span>**1.53 ARexx Befehle**

PutXY

Syntax : PutXY <Feld> <x> <y> Funktion: Setzen der Feldkoordinaten. Soll nur eine Koordinate geändert

werden, kann für die andere ein "?" eingegeben werden und sie bleibt unverändert. Beispiel: PutXY \$F2 45 210 RESULT : -RC : 0 falls ok, 5 falls Feld nicht vorhanden.

Alphabetische Befehlsübersicht

#### <span id="page-26-0"></span>**1.54 ARexx Befehle**

PutName

Syntax : PutName <Feld> <Name> Funktion: Setzt den Feldnamen. Beispiel: PutName \$F7 "Vorname: " RESULT : - RC : 0 falls ok, 5 falls Feld nicht vorhanden.

Alphabetische Befehlsübersicht

#### <span id="page-26-1"></span>**1.55 ARexx Befehle**

PutColor

Syntax : PutColor <Feld> <Feldfarbe> <Datenfarbe> <Datenhintergrundfarbe> Funktion: Setzt die Feld- und Datenfarbe. Soll eine Farbe nicht geändert werden, kann dafür ein "?" eingegeben werden und die Farbe wird nicht geändert. Beispiel: PutColor \$F3 2 ? 0 RESULT : - RC : 0 falls ok, 5 falls Feld nicht vorhanden.

Alphabetische Befehlsübersicht

#### <span id="page-26-2"></span>**1.56 ARexx Befehle**

PutType

Syntax : PutType <Feld> <0|1|2|3|4|5|6|7> Funktion: Setzen des Feldtypes.  $0 = \text{Text}, \quad 1 = \text{Number}, \quad 2 = \text{Zahl}, \quad 3 = \text{Zeichen}$  $4 = Datei, 5 = Datum, 6 = Bild, 7 = Format$ Beispiel: PutType \$F14 5 RESULT : - RC : 0 falls ok, 5 falls Feld nicht vorhanden.

#### <span id="page-27-0"></span>**1.57 ARexx Befehle**

PutPlace

```
Syntax : PutPlace <Feld> <0|1|2>
Funktion: Setzen der Datenplazierung.
         0 = Links, 1 = Rechts, 2 = Mitte
Beispiel: PutPlace $F8 2
RESULT : -
RC : 0 falls ok, 5 falls Feld nicht vorhanden.
```
Alphabetische Befehlsübersicht

#### <span id="page-27-1"></span>**1.58 ARexx Befehle**

PutPrompt

```
Syntax : PutPrompt <Feld> <0|1>
Funktion: Setzen der Datenabfrage.
         0 = Rechts, 1 = Unterhalb
Beispiel: PutPrompt $F1 0
RESULT : -
RC : 0 falls ok, 5 falls Feld nicht vorhanden.
```
Alphabetische Befehlsübersicht

#### <span id="page-27-2"></span>**1.59 ARexx Befehle**

PutSpezial

```
Syntax : PutSpezial <Feld> <Wert>
Funktion: Setzen des Spezialeintrages.
          Bei Text : 0 = Nicht verbunden, 1 = verbunden
         Bei Zahl : Anzahl der Nachkommastellen
          Bei Datum : 0 = nicht aktualisieren,
                      1 = beim Laden aktualisieren
          Bei Bild : 0 = keinen Rahmen, 1 = 3D rein, 2 = 3D raus
                     +10 = DIA Modus
                      (also möglich sind 0,1,2,10,11,12)
          Bei Formel: 0 = nach Beenden des Editierens berechnen,
                      1 = sofort berechnen
Beispiel: PutSpezial $F2 1
RESULT : -
RC : 0 falls ok, 5 falls Feld nicht vorhanden.
```
#### <span id="page-28-0"></span>**1.60 ARexx Befehle**

PutSize

Syntax : PutSize <Feld> <Feldlänge> Funktion: Setzen der Feldlänge. Beispiel: PutPrompt \$F8 25 RESULT : -RC : 0 falls ok, 5 falls Feld nicht vorhanden.

Alphabetische Befehlsübersicht

#### <span id="page-28-1"></span>**1.61 ARexx Befehle**

GetXY

Syntax : GetXY <Feld> Funktion: Liefert Feldkoordinaten. Beispiel: GetXY \$F5 RESULT : <X Koordinate> <Y Koordinate> (z.B. "40 170") RC : 0 falls ok, 5 falls Feld nicht vorhanden.

Alphabetische Befehlsübersicht

#### <span id="page-28-2"></span>**1.62 ARexx Befehle**

GetName

Syntax : GetName <Feld> Funktion: Liefert Feldnamen. Beispiel: GetName \$F16 RESULT : <Feldname> (z.B. "Vorname :") RC : 0 falls ok, 5 falls Feld nicht vorhanden.

Alphabetische Befehlsübersicht

#### <span id="page-28-3"></span>**1.63 ARexx Befehle**

GetColor

Syntax : GetColor <Feld> Funktion: Liefert Feld- und Datenfarben.

```
Beispiel: GetColor $F7
RESULT : <Feldfarbe> <Datenfarbe> <Datenhintergrundfarbe> (z.B. "2 1 0")
RC : 0 falls ok, 5 falls Feld nicht vorhanden.
```
#### <span id="page-29-0"></span>**1.64 ARexx Befehle**

GetType

```
Syntax : GetType <Feld>
Funktion: Liefert Feldtyp.
Beispiel: GetType $F12
RESULT : <0|1|2|3|4|5|6|7> (z.B. "1")
           0 = \text{Text}, \quad 1 = \text{Number}, \quad 2 = \text{Zahl}, \quad 3 = \text{Zeichen}4 = Datei, 5 = Datum, 6 = Bild, 7 = FormatRC : 0 falls ok, 5 falls Feld nicht vorhanden.
```
Alphabetische Befehlsübersicht

#### <span id="page-29-1"></span>**1.65 ARexx Befehle**

GetPlace

```
Syntax : GetPlace <Feld>
Funktion: Liefert Felddatenplazierung.
Beispiel: GetPlace $F7
RESULT : <0|1|2> (z.B. "2")
          0 = Links, 1 = Rechts, 2 = Mitte
RC : 0 falls ok, 5 falls Feld nicht vorhanden.
```
Alphabetische Befehlsübersicht

#### <span id="page-29-2"></span>**1.66 ARexx Befehle**

#### GetPrompt

Syntax : GetPrompt <Feld> Funktion: Liefert Felddatenabfrage. Beispiel: GetPrompt \$F17 RESULT : <0|1> (z.B. "0")  $0 =$  Rechts,  $1 =$  Unterhalb RC : 0 falls ok, 5 falls Feld nicht vorhanden.

Alphabetische Befehlsübersicht

#### <span id="page-30-0"></span>**1.67 ARexx Befehle**

#### GetSpezial

```
Syntax : GetSpezial <Feld>
Funktion: Liefert Spezialeintrag des Feldes.
Beispiel: GetSpezial $F5
RESULT : <Wert> (z.B. "12")
         Bei Text : 0 = Nicht verbunden, 1 = verbunden
          Bei Zahl : Anzahl der Nachkommastellen
          Bei Datum : 0 = nicht aktualisieren,
                      1 = beim Laden aktualisieren
          Bei Bild : 0 = keinen Rahmen, 1 = 3D rein, 2 = 3D raus
                     +10 = DIA Modus
         Bei Formel: 0 = nach Beenden des Editierens berechnen,
                     1 = sofort berechnen
RC : 0 falls ok, 5 falls Feld nicht vorhanden.
```
Alphabetische Befehlsübersicht

#### <span id="page-30-1"></span>**1.68 ARexx Befehle**

GetSize

Syntax : GetSize <Feld> Funktion: Liefert Feldlänge. Beispiel: GetPrompt \$F12 RESULT : <Feldlänge> (z.B. "25") RC : 0 falls ok, 5 falls Feld nicht vorhanden.

Alphabetische Befehlsübersicht

#### <span id="page-30-2"></span>**1.69 ARexx Befehle**

RequestText

```
Syntax : RequestText <Name>
```

```
Funktion: Öffnet einen Requester mit dem Titel <Name>, in welchem ein Text
          eingegeben werden kann.
Beispiel: RequestText "Suchbegriff eingeben"
```
- RESULT : <eingegebener Text>
- RC : 5 falls Abbruch des Requesters, sonst 0.

Alphabetische Befehlsübersicht

### <span id="page-30-3"></span>**1.70 ARexx Befehle**

#### Request

Syntax : Request <Gadget1|Gadget2|...> <Text> Funktion: Öffnet einen Requester mit dem Text <Text> und beliebigen Gadgets. Befindet sich vor dem ersten Zeichen für die Gadgets das Zeichen für Unterstreichen, kann das Gadget auch über das erste Zeichen über die Tastatur bestätigt werden. Beispiel: Request "Speichern|Laden|\_Ende" "Wählen Sie ..."  $RESULT$ RC : Das erste Gadget 1, das zweite Gadget 2 usw. . Das letzte Gadget hat immer die Nummer 0.

Alphabetische Befehlsübersicht

#### <span id="page-31-0"></span>**1.71 ARexx Befehle**

BaseAddress

```
Syntax : BaseAddress <Base>
Funktion: Liefert die Adresse der Datenstruktur von der angegebenen
         Basenummer als LONGINTEGER Wert. Zusammen mit der Datenstruktur
          (s. Anhang F) können externe Zusatzprogramme (z.B. Grafische
         Präsentation) entwickelt werden.
Beispiel: BaseAddress 1
RESULT : <Strukturadresse> (z.B. "127778453")
RC \tcdot
```
Alphabetische Befehlsübersicht

#### <span id="page-31-1"></span>**1.72 ARexx Befehle**

LoadGadgets

```
Syntax : LoadGadgets <Pfad>|RESET
Funktion: Lädt die Gadgets aus dem angegebenen Pfad.
          Der Pfad muß auf "/" oder ":" enden und kann relativ zum Database
          Verzeichnis (empfohlen !) oder alsolut sein.
         Wenn statt dem Pfad das Wort "RESET" angegeben wird, wird die
         Gadgetleiste der Maske neugeladen.
Beispiel: LoadGadgets "PicBase/IdxGadgets/"
RESULT : -
RC : -
```
Alphabetische Befehlsübersicht

#### <span id="page-31-2"></span>**1.73 ARexx Befehle**

#### WaitCommand

```
Syntax : WaitCommand <text>
Funktion: Wartet am Hauptfenster auf ein Benutzerkommando. Dies kann ein
          Tastendruck, ein Mausklick oder eine Gadgetauswahl sein. Dabei
          wird der Text in der Statuszeile angezeigt.
          Rückgabewerte: Bei Tastendruck: Tastencode als Dezimalzahl
                                           (z.B. "65" für "A")
                                           - 76 => Cursor oben
                                           - 77 => Cursor unten
                                           - 78 => Cursor rechts
                                           - 79 => Cursor links
                                           - 95 \Rightarrow \text{HELP}- 80 \implies F1...
                                           - 89 \implies F10Bei RMB : 0
                         Bei LMB : <Maus X Koordinate> <Maus Y Koordinate> ←
                             <Taste>
                                           <Taste> = 1 für SHIFT
                                           <Taste> = 2 für CONTROL
                                           <Taste> = 3 für rechte AMIGA
                                           <Taste> = 4 für ALT
                                           <Taste> = 0 sonst (keine Taste)
                         Bei Gadget : < Gadgetnummer> 0 10
Beispiel: WaitCommand "Bitte drücken Sie die linke Maustaste"
RESULT : <Wert> (z.B. "346 178 0")
RC : -
```
Alphabetische Befehlsübersicht

#### <span id="page-32-0"></span>**1.74 ARexx Befehle**

Box

Syntax : Box <x> <y> <width> <height> <pen> Funktion: Malt ein Rechteck mit Breite <width> und Höhe <height> an die Position <x> <y> in der Farbe <pen>. Spezialwerte für <pen>: - 1000 => AmigaOS like 3D box, out effect - 1001 => AmigaOS like 3D box, in effect  $- 1002 \Rightarrow 3D box, out effect$  $- 1003$  => 3D box, in effect Beispiel: Box 275 130 80 80 2 RESULT : -  $RC \t : -$ 

Alphabetische Befehlsübersicht

#### <span id="page-33-0"></span>**1.75 ARexx Befehle**

#### SetFont

```
Syntax : SetFont <Name> <Größe> <Stil>
Funktion: Setzt die Schrift neu. <Stil> kann sich so zusammensetzen:
            0 = Normal1 = \text{Fett}2 = Kursiv
            4 = Unterstrichen
          (z.B. Stil = 2 \rightarrow Kursiv, Stil = 5 \rightarrow Fett + Unterstrichen)Beispiel: SetFont Courier.font 18 0
          SetFont Diamond.font 40 2
RESULT : -
RC : 5 falls der Font nicht geöffnet werden konnte, sonst 0.
WICHTIG : Wenn der SetFont Befehl verwendet wurde, muß UNBEDINGT ein
          "SetFont RESET 0" als Befehl folgen !
          Bsp.: SetFont Helvetica.font 15 4
                Text 40 50 1 LEFT "Testtext"
                SetFont RESET 0
```
Alphabetische Befehlsübersicht

#### <span id="page-33-1"></span>**1.76 ARexx Befehle**

BoxFill

Syntax : BoxFill <x> <y> <width> <height> <pen> Funktion: Malt ein ausgefülltes Rechteck, s. Box . Beispiel: BoxFill 145 200 70 90 3 RESULT : -RC : -

Alphabetische Befehlsübersicht

#### <span id="page-33-2"></span>**1.77 ARexx Befehle**

Line

Syntax : Line <x> <y> <width> <height> <pen> Funktion: Malt eine Linie von der Position <x>, <y> nach <x>> <x>+<width>, <y>+<height>. Beispiel: Line 20 50 600 0 1 RESULT : -  $RC \t : -$ 

Alphabetische Befehlsübersicht

#### <span id="page-34-0"></span>**1.78 ARexx Befehle**

CopyToClip

Syntax : CopyToClip <Text> Funktion: Kopiert einen Text in das Klemmbrett. Beispiel: CopyToClip "Merian Software & Design" RESULT : - RC : 0 wenn ok, 5 falls Fehler.

Alphabetische Befehlsübersicht

#### <span id="page-34-1"></span>**1.79 ARexx Befehle**

SetColor

Syntax : SetColor <pen> <r> <q> <br/> <br/> <br/> <br/> <br/> <br/> <br/> <br/> <br/> <br/> <br/> <br/> <br/> <br/> <br/> <br/> <br/> <br/> <br/> <br/><br/><br/><<br/><br/><<br/><<br/> <br/><t<br/> <br/><t<br/> <t<br/>> <t Funktion: Setzt die Farbe <pen> neu. Beispiel: SetColor 3 5 5 9 RESULT : -RC : -

Alphabetische Befehlsübersicht

#### <span id="page-34-2"></span>**1.80 ARexx Befehle**

Edit

Syntax : Edit Funktion: Beim aktuellen Datensatz wird in den Editiermodus übergegangen. Beispiel: EDIT RESULT : -  $RC \t : -$ 

Alphabetische Befehlsübersicht

#### <span id="page-34-3"></span>**1.81 ARexx Befehle**

Goto

Syntax : Goto <nr> Funktion: Springt zum Datensatz Nummer <nr>. Beispiel: Goto 12 RESULT : - RC : -

#### <span id="page-35-0"></span>**1.82 ARexx Befehle**

RequestNumber

```
Syntax : RequestNumber <Vorgabewert> <Name>
Funktion: Öffnet einen Requester mit dem Titel <Name>, in welchem eine Zahl
         eingegeben werden kann. (Wertebreich INTEGER)
Beispiel: RequestNumber 1 "Kopien"
RESULT : <eingegebene Zahl> (z.B. 5)
RC : 5 falls Abbruch des Requesters, sonst 0.
```
Alphabetische Befehlsübersicht

#### <span id="page-35-1"></span>**1.83 ARexx Befehle**

GetFilename

```
Syntax : GetFilename
Funktion: Liefert den Dateinamen (mit Pfad) der aktuellen Base.
Beispiel: GetFilename
RESULT : <Pfad/Dateiname> (z.B. "Filofax/Adressen.db")
RC : 5 falls keine Datei geladen, sonst 0.
```
Alphabetische Befehlsübersicht

#### <span id="page-35-2"></span>**1.84 ARexx Befehle**

SetFilename

```
Syntax : SetFilename <Pfad/Dateiname>
Funktion: Setzt den Dateinamen der aktuellen Base.
Beispiel: SetFilename "Filofax/Adressen2.db"
RESULT : -
RC : 5 falls keine Datei geladen, sonst 0.
```
Alphabetische Befehlsübersicht

#### <span id="page-35-3"></span>**1.85 ARexx Befehle**

Play

NUR UNTER OS 3.x VERFÜGBAR ! Syntax : Play [VOLUME <vol>] <Pfad und Name des Klangs> Funktion: Spielt einen Klang ab. Es werden alle Formate unterstüzt, für die DataTypes vorhanden sind. Beispiel: Play "DH0:Musik/Samples/Bell.8vsx RESULT : -RC : -

Alphabetische Befehlsübersicht

#### <span id="page-36-0"></span>**1.86 ARexx Befehle**

View

NUR UNTER OS 3.x VERFÜGBAR !

Syntax : View [WINDOW] [ID] <Pfad und Name des Bildes> Funktion: Zeigt ein Bild auf einem eingenen Screen oder in einem Fenster an. Es werden alle Formate unterstüzt, für die DataTypes vorhanden sind. Beispiel: View WINDOW "DH0:Grafik/ClipArt/Wolf.pcx" RESULT : -  $RC \t : -$ 

Alphabetische Befehlsübersicht

#### <span id="page-36-1"></span>**1.87 ARexx Befehle**

DBCommand

Syntax : DBCommand <Befehlsnummer> Funktion: Führt jeden Befehl des Menüs über ARexx aus. Beispiel: DBCommand 10 RESULT : - RC : -

Alphabetische Befehlsübersicht

#### <span id="page-36-2"></span>**1.88 ARexx Befehle**

SearchField

Syntax : SearchField <Feld> Funktion: Legt das Suchfeld fest.

```
Beispiel: SearchField $F4
RESULT : -
RC : 5 falls keine Datei geladen, sonst 0.
```
#### <span id="page-37-0"></span>**1.89 ARexx Befehle**

SearchSim

```
Syntax : SearchSim <Ähnlichkeit>
Funktion: Legt den Grad der Ähnlichkeit fest.
          1 = hoch2 = hoch-mittel
         3 = mittel
         4 = mittel-gering
          5 = gering
Beispiel: SearchSim 3
RESULT : -
RC : 5 falls keine Datei geladen, sonst 0.
```
Alphabetische Befehlsübersicht

#### <span id="page-37-1"></span>**1.90 ARexx Befehle**

SetSearch

```
Syntax : SetSearch [CASE|NOCASE] [ALL|FIELD] [PART|COMPLETE]
                   [EQUAL|LOWER|GREATER|SIMILAR]
Funktion: Legt die Einstellungen für die Suche fest.
         CASE|NOCASE: Groß-/Kleinschreibung beachten ja/nein
         ALL|FIELD: Suche in allen Feldern oder nur im Suchfeld
         PART|COMPLETE: Teilwortsuche oder nur vollständige Wörter
         EQUAL|LOWER|GREATER|SIMILAR: Modus: gleich,kleiner,größer,ähnlich
Beispiel: SetSearch CASE ALL EQUAL
RESULT : -
RC : 5 falls keine Datei geladen, sonst 0.
```
Alphabetische Befehlsübersicht

#### <span id="page-37-2"></span>**1.91 Datumformate**

Möglichkeiten für den Standardeintrag beim Feldtyp "Datum"

Platzhalter Bedeutung %d Tag als zweistellige Zahl

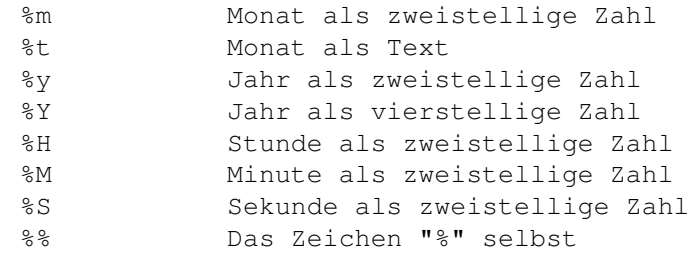

```
Bespiele: %d.%m.%Y
          %d. %t '%y
          Glückshausen, den %d/%m/%y
          Am %d.%m um %H:%M
```
### <span id="page-38-0"></span>**1.92 Formatformate**

Möglichkeiten für den Standardeintrag beim Feldtyp "Format"

? - Ein beliebiges Zeichen kann eingegeben werden # - Nur Zahlen können eingegeben werden

```
Bespiele: ##.##.199# -> z.B. "31.12.1995"
        ? -> z.B. "X"Initialien: ?? -> z.B. "Initialien: JR"
```
#### <span id="page-38-1"></span>**1.93 Formelbefehle**

Möglichkeiten für den Standardeintrag beim Feldtyp "Formel"

Mathematische Funktionen

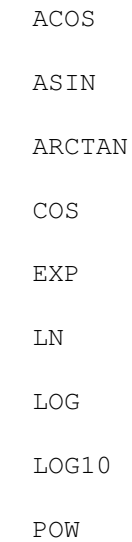

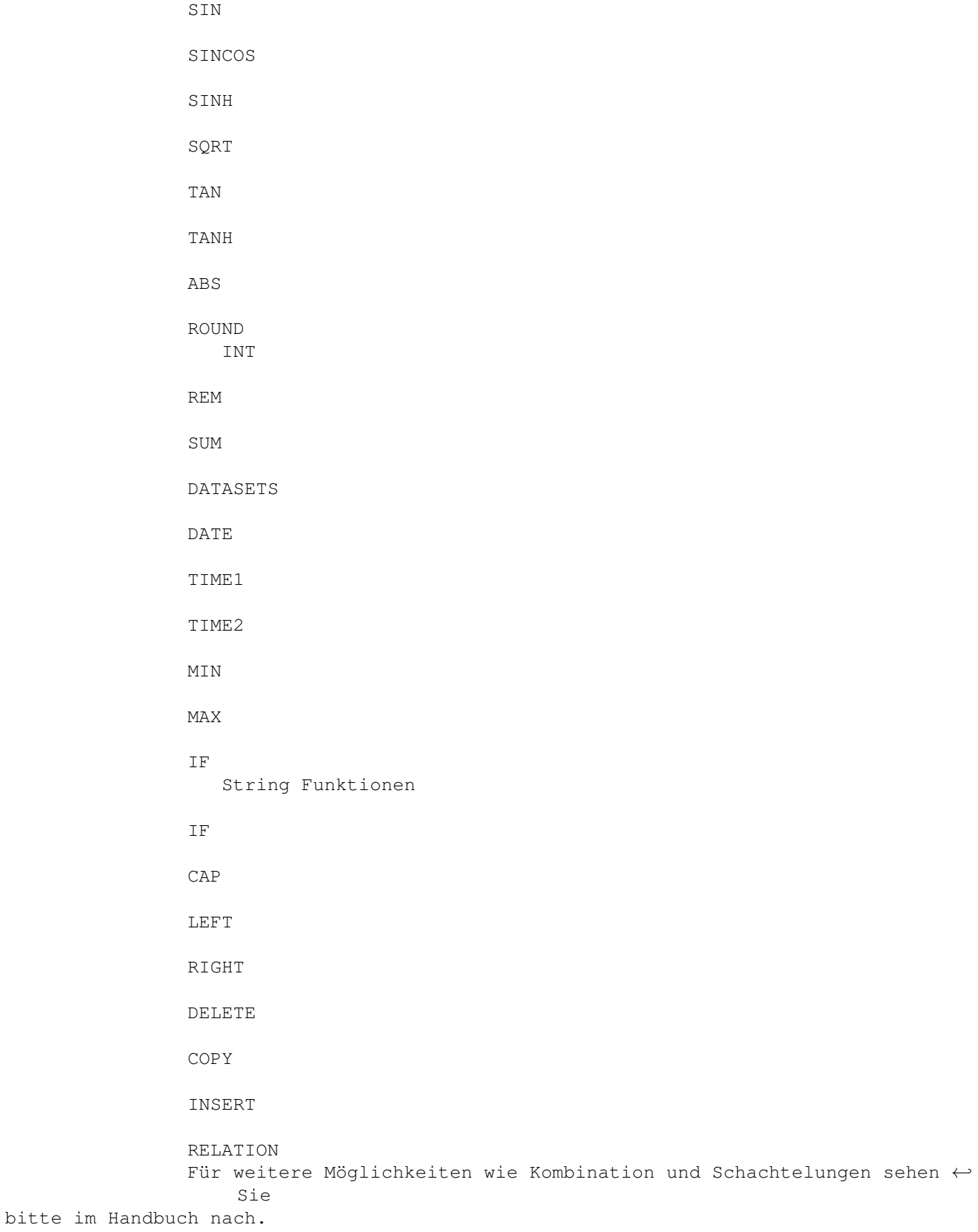

# <span id="page-40-0"></span>**1.94 Formelbefehle**

ACOS

Syntax : ACOS(x)

Formelbefehle

#### <span id="page-40-1"></span>**1.95 Formelbefehle**

ASIN

Syntax : ASIN(x)

Formelbefehle

#### <span id="page-40-2"></span>**1.96 Formelbefehle**

ARCTAN

Syntax : ARCTAN(x)

Formelbefehle

# <span id="page-40-3"></span>**1.97 Formelbefehle**

COS

Syntax : COS(x)

Formelbefehle

# <span id="page-40-4"></span>**1.98 Formelbefehle**

EXP

Syntax : EXP(x)

# <span id="page-41-0"></span>**1.99 Formelbefehle**

LN

Syntax : LN(x)

Formelbefehle

#### <span id="page-41-1"></span>**1.100 Formelbefehle**

LOG

Syntax : LOG(x)

Formelbefehle

#### <span id="page-41-2"></span>**1.101 Formelbefehle**

LOG10

Syntax : LOG10(x)

Formelbefehle

# <span id="page-41-3"></span>**1.102 Formelbefehle**

SIN

Syntax : SIN(x)

Formelbefehle

# <span id="page-41-4"></span>**1.103 Formelbefehle**

SINH

Syntax : SINH(x)

#### <span id="page-42-0"></span>**1.104 Formelbefehle**

SQRT

Syntax : SQRT(x) Funktion: Liefert die Wurzel einer Zahl

Formelbefehle

#### <span id="page-42-1"></span>**1.105 Formelbefehle**

TAN

Syntax : TAN(x)

Formelbefehle

#### <span id="page-42-2"></span>**1.106 Formelbefehle**

TANH

Syntax : TANH(x)

Formelbefehle

#### <span id="page-42-3"></span>**1.107 Formelbefehle**

ABS

Syntax : ABS(x)

Formelbefehle

#### <span id="page-42-4"></span>**1.108 Formelbefehle**

ROUND

Syntax : ROUND(x,n) Funktion: Rundet die Zahl 'x' auf 'n' Nachkommastellen

#### <span id="page-43-0"></span>**1.109 Formelbefehle**

POW

Syntax : POW(x,n) Funktion: Potenz x^n

Formelbefehle

#### <span id="page-43-1"></span>**1.110 Formelbefehle**

SINCOS

Syntax : SINCOS(x, n)

Formelbefehle

#### <span id="page-43-2"></span>**1.111 Formelbefehle**

INT

Syntax : INT(x) Funktion: Liefert den Vorkommaanteil der Zahl

Formelbefehle

# <span id="page-43-3"></span>**1.112 Formelbefehle**

REM

Syntax : REM(x) Funktion: Liefert den Nachkommaanteil der Zahl

Formelbefehle

#### <span id="page-43-4"></span>**1.113 Formelbefehle**

SUM

```
Syntax : SUM(Startfeld:Endfeld)
Funktion: Addiert die Inhalte vom angegebenen Startfeld bis zum angegeben
         Endfeld.
Beispiel: SUM(F1:F10)
```
Formelbefehle

#### <span id="page-44-0"></span>**1.114 Formelbefehle**

DATE

Syntax : DATE(String) Funktion: Liefert die Anzahl der Tage ab dem 01.03.1900 Wird als String "TODAY" angegeben, werden die Tage bis zum heutigen Tag geliefert. Mit der Option "Aktualisieren" bei Feld->Spezial kann es beim Laden der Maske aktualisiert werden. Beispiel: DATE("31.12.94") ergibt 34638 Tage

Formelbefehle

#### <span id="page-44-1"></span>**1.115 Formelbefehle**

TIME1

Syntax : TIME1(h:m:s) Funktion: Liefert die Anzahl der Sekunden einer Zeit, die in Stunden, Minuten und Sekunden angegeben ist Beispiel: TIME1("1:30:05") ergibt 5405 Sekunden

Formelbefehle

#### <span id="page-44-2"></span>**1.116 Formelbefehle**

TIME2

Syntax : TIME2(m:s) Funktion: Liefert die Anzahl der Sekunden einer Zeit, die in Minuten und Sekunden angegeben ist Beispiel: TIME2("10:07") ergibt 607 Sekunden

Formelbefehle

#### <span id="page-44-3"></span>**1.117 Formelbefehle**

MAX

Syntax : MAX(Wert1, Wert2) Funktion: Liefert den Maximalwert zweier Zahlen

Formelbefehle

#### <span id="page-45-0"></span>**1.118 Formelbefehle**

MIN

Syntax : MIN (Wert1, Wert2) Funktion: Liefert den Minimalwerd zweier Zahlen

Formelbefehle

#### <span id="page-45-1"></span>**1.119 Formelbefehle**

DATASETS

Syntax : DATASETS() Funktion: Liefert die Anzahl der insgesamt vorhandenen Datensätze

Formelbefehle

#### <span id="page-45-2"></span>**1.120 Formelbefehle**

IF

```
Syntax : IF(Wert1 Bedingung Wert2,wenn_war,wenn_nicht_war)
Funktion: Vergleicht den Wert1 mit der Bedingung zu Wert2. Ist diese war,
          wird die Angabe in 'wenn_war' ausgeführt, sonst die Angabe in
          'wenn_nicht_war'.
          Mögliche Bedingungen für die Bedingung sind:
          - '=' (gleich)
          - '#' (ungleich),
          - '<'(kleiner)
          - '>'(größer),
```

```
- '«'(kleiner gleich)
```

```
- '»'(größer gleich)
```
Beispiel: IF(F5>15,(F6\*1.15),F8)

### <span id="page-46-0"></span>**1.121 Formelbefehle**

IF

```
Syntax : IF (Wert1 Bedingung Wert2, wenn_war, wenn_nicht_war)
Funktion: Vergleicht den Wert1 mit der Bedingung zu Wert2. Ist diese war,
          wird die Angabe in 'wenn_war' ausgeführt, sonst die Angabe in
          'wenn_nicht_war'.
          Mögliche Bedingungen für die Bedingung sind:
          - '='(gleich)
          - '#' (ungleich),
          - '<'(kleiner)
          - '>'(größer),
          - '«'(kleiner gleich)
          - '»'(größer gleich)
Beispiel: IF("Meier">"Albers","ja","nein")
Ergebnis: ja
```
Formelbefehle

#### <span id="page-46-1"></span>**1.122 Formelbefehle**

CAP

```
Syntax : CAP(Text)
Funktion: Wandelt einen Text in Großbuchstaben um.
Beispiel: CAP("database Professional")
Ergebnis: DATABASE PROFESSIONAL
```
Formelbefehle

#### <span id="page-46-2"></span>**1.123 Formelbefehle**

LEFT

```
Syntax : LEFT(String,Anzahl)
Funktion: Liefert die in 'Anzahl' angegeben Zeichen eines Strings ab der
          linken Position.
Beispiel: LEFT("DataBase",4)" ist toll"
Ergebnis: Data ist toll
```
Formelbefehle

#### <span id="page-46-3"></span>**1.124 Formelbefehle**

RIGHT

Syntax : RIGHT(String,Anzahl) Funktion: Liefert die in 'Anzahl' angegeben Zeichen eines Strings ab der rechten Position. Beispiel: RIGHT("DataBase",4)" ist toll" Ergebnis: Base ist toll

Formelbefehle

#### <span id="page-47-0"></span>**1.125 Formelbefehle**

DELETE

Syntax : DELETE(String,abPosition,Länge) Funktion: Löscht aus einem String die Anzahl der Zeichen, die in 'Länge' angegeben ist. Gelöscht wird ab dem Zeichen, der in 'abPosition' angegeben ist. Beispiel: DELETE("dh0:DataBase/liesmich.txt",5,8) Ergebnis: dh0:liesmich.txt

Formelbefehle

#### <span id="page-47-1"></span>**1.126 Formelbefehle**

COPY

Syntax : COPY(String,abPosition,Länge Funktion: Kopiert aus einem String einen Text ab der angegeben Position. Die angegebene Länge bestimmt die Anzahl der zu kopierenden Zeichen. Beispiel: COPY("liesmich.txt",5,4) Ergebnis: mich

Formelbefehle

#### <span id="page-47-2"></span>**1.127 Formelbefehle**

INSERT

```
Syntax : INSERT (String, Text, abPosition)
Funktion: Fügt in einem String einen Text ab der angegebenen Position ein.
Beispiel: INSERT("DataProfessional","Base ",5)
Ergebnis: DataBase Professional
```
#### <span id="page-48-0"></span>**1.128 Formelbefehle**

#### RELATION

Syntax : RELATION(<Pfad/Datei>,<Suchbegriff>,<Suchfeld>,<Übernahmefeld>)

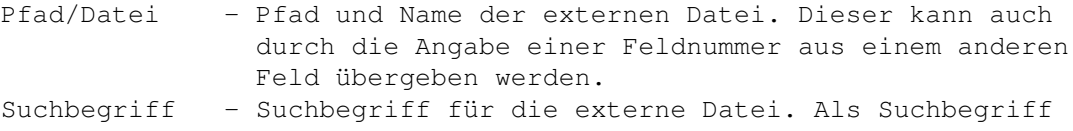

- kann die Nummer eines Feldes stehen, wessen Inhalt als Suchbegriff für die externe Datei verwendet werden soll (z.B. F3).
- Suchfeld Feldnummer der externen Datei, deren Einträge mit dem Suchbegriff verglichen werden.
- Übernahmefeld Gibt die Nummer des Feldes an, dessen Inhalt übergeben wird.
- Funktion: Mit dem Befehl 'RELATION' kann der Inhalt eines Feldes einer externen Datei gelesen und im Feld eingetragen werden. Die externe Datei, aus der die Daten gelesen werden sollen braucht dabei nicht geladen zu sein. Ist diese geladen, sucht DataBase zuerst im Speicher, sonst im angegeben Pfad auf den Laufwerk. Mit der Option "Aktualisieren" bei Feld->Spezial kann es beim Laden der Maske aktualisiert werden.
- Beispiel: a) RELATION("CDVerleih/CDBestand.db",F5,1,2)
	- b) RELATION $(F1, F5, 1, 2)$
	- c) RELATION("Adressdatei/Adressen.db","Müller",1,2)